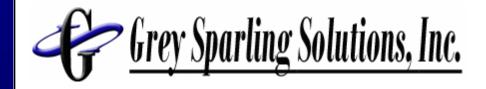

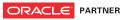

# More Advanced PeopleTools Techniques for PeopleSoft Enterprise

Larry Grey
Grey Sparling Solutions

Larry.Grey@GreySparling.com

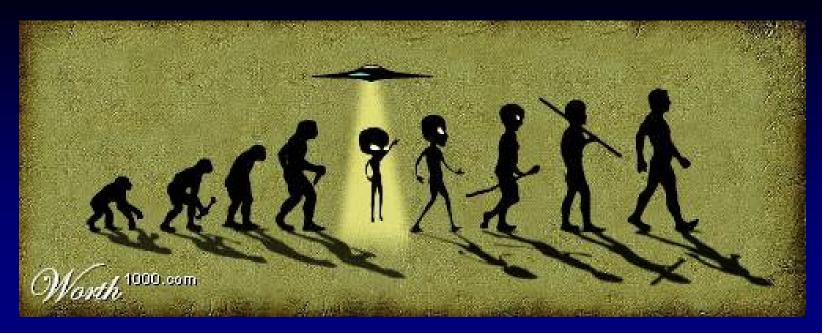

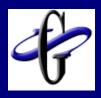

#### About this Session

- Hands On
- Demo Intensive
- Existing Experience with Application Designer is assumed
- ■Focus is on PeopleTools 8.4x
  - But techniques can be applied to earlier versions
- Don't worry about trying to type code snippets in your notes!

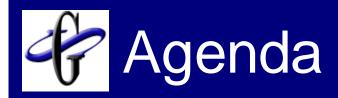

- Introduction
- Your PeopleSoft Control Surfaces
- Security Bookmarklets
- iScripts
- HTML Areas
- Getting control of your trees

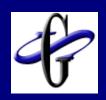

### Company Highlights

- Founded in April 2005
- Founded by the people who ran PeopleTools
- 25 Customers on 2 continents
- 11 Products
- The PeopleSoft Experts
  - Top ranked PeopleSoft weblog on the internet
  - Asked by Oracle to present at major conferences and user groups

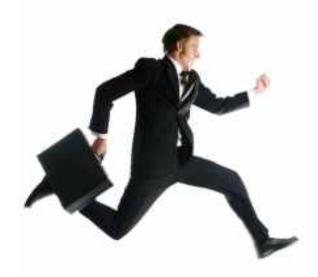

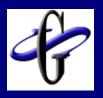

#### Product Approach

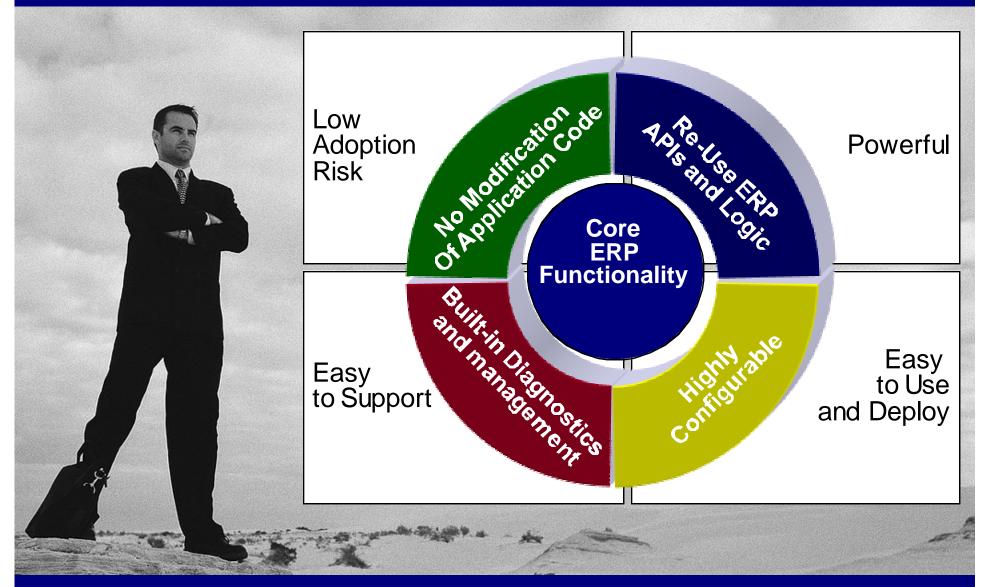

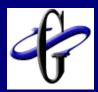

### We Enhance ERP Applications

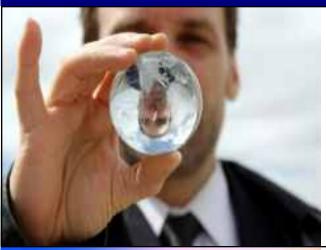

#### Reporting and Business Intelligence

- HoverBoards
- Report Explorer
- Excel Add-in
- ERP Report Security and Distribution
- Report Retention Manager
- Tree Alignment Assistant
- Report Context Manager

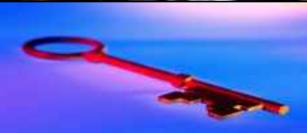

#### Security

- Desktop Single Signon
- ERP Firewall
- ERP Security Workbench

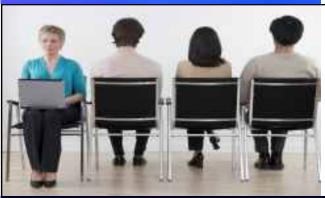

#### **Developer Productivity**

- PeopleSoft IDE Helper
- PeopleSoft Version Control

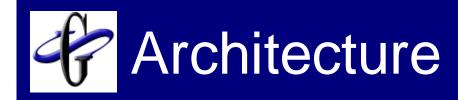

#### We Plug into your ERP or BI Infrastructure

Client Tier

Client Plug-in Framework Excel Add-in
Context Helper
Version Control
PSIDE Helper

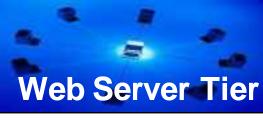

Web Server Plug-in Framework Hover Boards
ERP Firewall
Single Signon

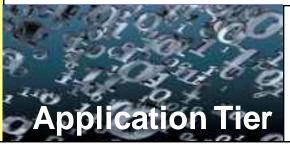

Business Logic Plug-in Framework Report Explorer
Report Security and Dist
Security Workbench
Tree Alignment Assistant

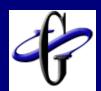

#### More about the Founders

- ERP Technology Experts
  - PeopleTools Developers, Product Strategists since 1994
  - Recognized Leaders in Reporting tools and technology - More than 200 conference presentations
  - Initial Architects of the 3 top Features for Oracle Fusion

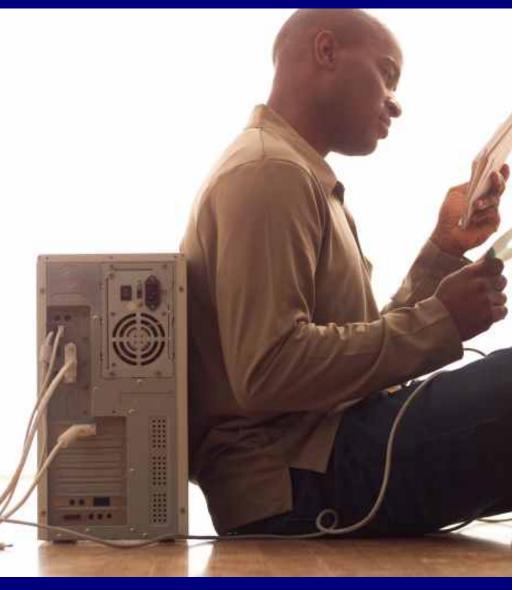

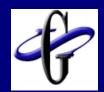

#### More about the Founders

Industry Leaders in Reporting Best Practices

> □ Defined reporting solutions for Oracle, PeopleSoft, and NetSuite

> □ Extensive contacts among all key
>  Business Intelligence Partners

 Managed ERP partnerships with Business Objects, Hyperion, Cognos, Information Builders, Microstrategy, and Informatica.

 Architects of PeopleSoft EPM / Data Warehousing leading practices

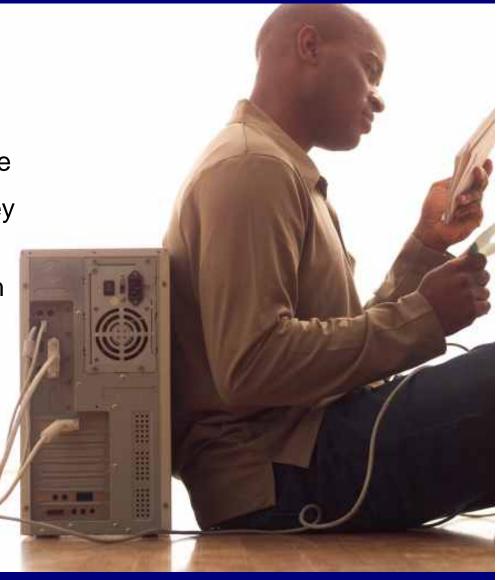

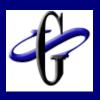

#### Your PeopleSoft Control Surfaces

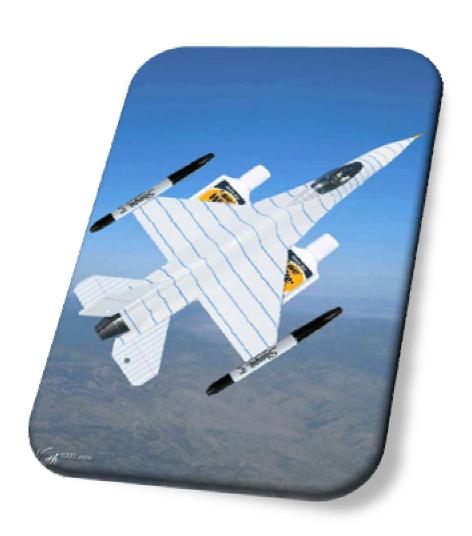

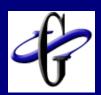

#### Your PeopleSoft Control Surfaces

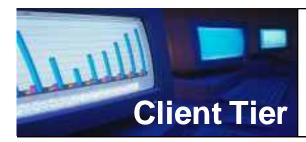

Client JavaScript

**≻**Bookmarklets

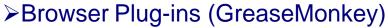

VBA and Excel Add-ins

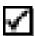

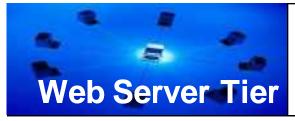

Web Server Plug-ins (See Oracle App Labs)

- ➤ MonkeyGrease
- ➤ Custom Web Server Plug-ins (with Java)

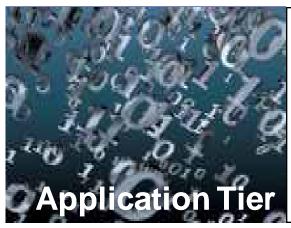

Application Embedded JavaScript IScripts

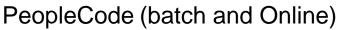

- ➤ Java Bindings
- ➤ Object Classes

Custom Process Types VBA and Excel Add-ins

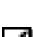

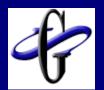

# Security Drilling / Portal Administration Drilling

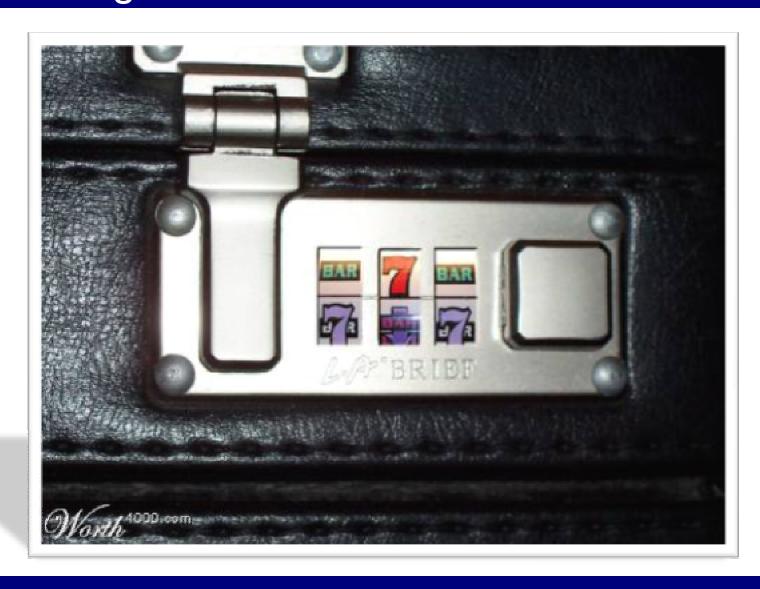

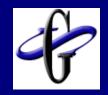

#### Understanding Bookmarklets

- •Mini Javascript programs that execute in the context of the current page
- See <a href="http://www.bookmarklets.com/">http://www.bookmarklets.com/</a> for examples
- Has to be one line of JavaScript as a browser favorite

#### Security Drill Bookmarklet Expanded

```
var w = window.frames['TargetContent'];
if (!w) \{ w = window; \}
if (w.strCurrUrl.search(/PAGE=([A-Z0-9_]+)/)>0) {
  document.location =
'/psc/ps/EMPLOYEE/ERP/q/?ICAction=ICQryNameURL=PUB
LIC.PT_SEC_PAGES_PLIST&BIND2=' + RegExp.$1;
else {
  alert('Could not figure out page name.');
```

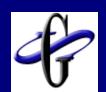

# Enhancing PeopleSoft User Experience

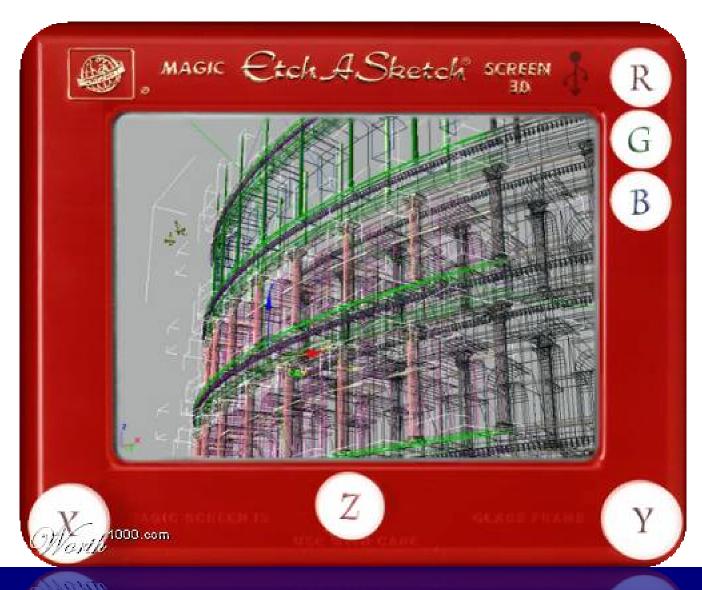

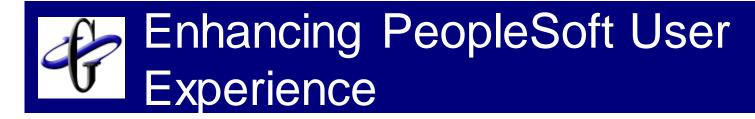

- Judicious use of JavaScript on PeopleSoft generated pages
- Multiple ways to add JavaScript
  - ☐ HTML Areas
  - Web Server plugins
  - □ PeopleTools HTML objects

#### Minimizing impact with JavaScript

```
function addEvent(obj, evType, fn, useCapture){
 if (obj.addEventListener){
  obj.addEventListener(evType, fn, useCapture);
  return true;
 } else if (obj.attachEvent){
  var r = obj.attachEvent("on"+evType, fn);
  return r;
 } else {
  alert("Handler could not be attached");
addEvent(document, "keydown", function (e) { gridKeyHandler(e); }, false);
```

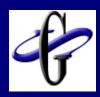

```
function gridKeyHandler(evt) {
 evt = getEvent(evt);
 var src = getEventSource(evt);
  if (typeof src === "undefined") { return; }
 var key = evt.keyCode;
  if (\text{key} === 38 \mid | \text{key} === 40)  {
   var tokens = /(.+)\(\d+)/.exec(src.id);
   var newRowNbr = parseInt(tokens[2]) + ((key === 38) ? - 1 : 1);
   var moveToID = tokens[1] + '$' + newRowNbr;
   var moveTo = document.getElementById(moveToID);
   if (moveTo) { moveTo.focus(); }
} { gridKeyHandler(e); }, false);
```

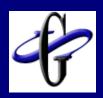

### Dynamic Tracing with Iscripts

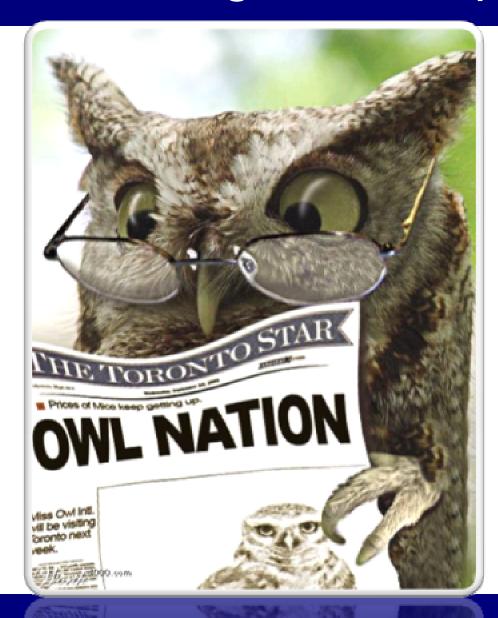

## **Dynamic Tracing**

 Leverage iScript capabilities to avoid tracing an entire session

```
Function IScript_PCTraceOff()
SetTracePC(0);
End-Function;

Function IScript_PCTraceAll()
SetTracePC(3596);
End-Function;
```

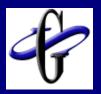

## Getting more from your Trees

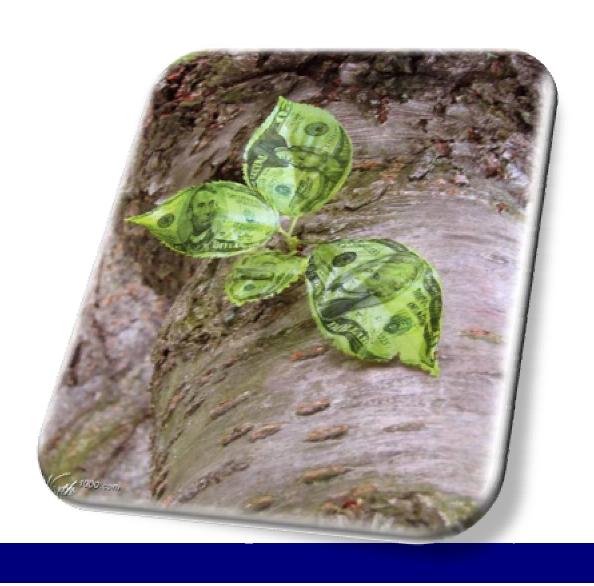

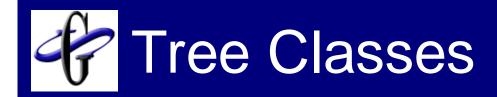

- Control Trees through PeopleCode
  - □ Use Trees to Prompt for values
  - □ Programmatically generate or modify trees
  - Determine whether trees contain values

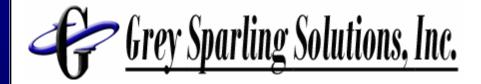

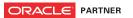

## Questions?

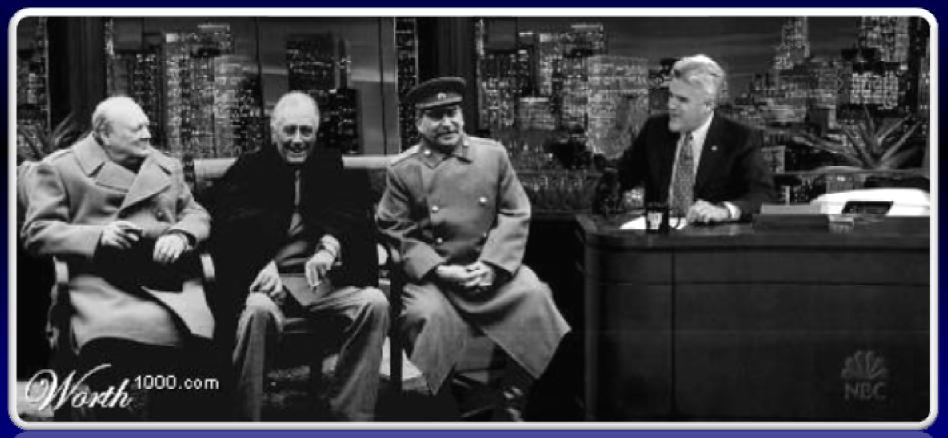

http://blog.greysparling.com → Read our Blog for code of reports shown and other tips and techniques

- How to get Windows Services Manager
  - □ Send email to:

PHRUG\_WSSM@GreySparling.com

- How to get PSIDE helper
  - Send email to:

PHRUG\_PSIDE@GreySparling.com

- Read our Blog for tips and techniques
  - □ <a href="http://blog.greysparling.com">http://blog.greysparling.com</a>